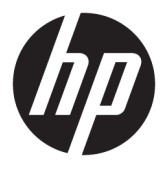

# מדריך למשתמש

© Copyright 2016 HP Development Company, L.P.

AMD, FreeSync ו-Radeon הם םימנסי םייסחרמ של של ילהסמל ,HDMI .Advanced Micro Devices, Inc. הם +igh'HfiniWion Multimedia Interface-ו HDMI סימנים מסחריים או סימנים מסחריים רשומים של הם Windows-ו Microsoft .HDMI Licensing LLC סימנים מסחריים או סימנים מסחריים רשומים של Alcrosoft Corporation בארצות הברית ו/או במדינות אחרות.

המידע המובא כאן עשוי להשתנות ללא כל הודעה מוקדמת. האחריות הבלעדית למוצרים ולשירותים של HP מפורטת במפורש בכתבי האחריות הנלווים למוצרים ולשירותים אלו. אין להבין מתוך הכתוב לעיל כי תחול על המוצר אחריות נוספת כלשהי. חברת HP תסירה מעליה כל חבות שהיא בגין שגיאות טכניות, שגיאות עריכה או השמטות הכלולות במסמך זה.

#### **דעההו על תודאו צרהמו**

מדריך זה מתאר את המאפיינים הנפוצים ברוב הדגמים. ייתכן שיכולות מסוימות לא תהיינה זמינות במוצר שברשותך. כדי לגשת לגרסה העדכנית ביותר של המדריך למשתמש, היכנס לאתר בחר . נהימד בחרו ,<http://www.hp.com/support> חפש את המוצר) **Find your product** ההוראות המוקרנות על המרקע.

מהדורה ראשונה: יולי 2016

מק"ט מסמך: 907149-BB1

### **על תודאו ךירהמד**

מדריך זה מספק מידע על מאפייני המסך, התקנת המסך, השימוש בתכנה והמפרטים הטכניים.

- אזהרה! עקסט המתחיל בצורה זו מציין כי אי-ציות להוראות עלול להסתיים בחבלות גופניות או באבדן חיים. <u>^</u>
	- **תורזהי :** טקסט המתחיל הרבצו וז ןיימצ יכ יא תויצ תאורלהו עלול םילהסתי זקבנ דוילצ או ןדבאב דעימ .
		- הערה: טקסט המתחיל בצורה זו מציין מידע חשוב נוסף. <u>"</u>
			- **עצה: ) עצה:** טקסט המתחיל בצורה זו מציין עצות מועילות.

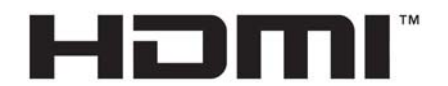

HIGH-DEFINITION MULTIMEDIA INTERFACE מוצר זה כולל טכנולוגיית HDMI.

iv

# תוכן העניינים

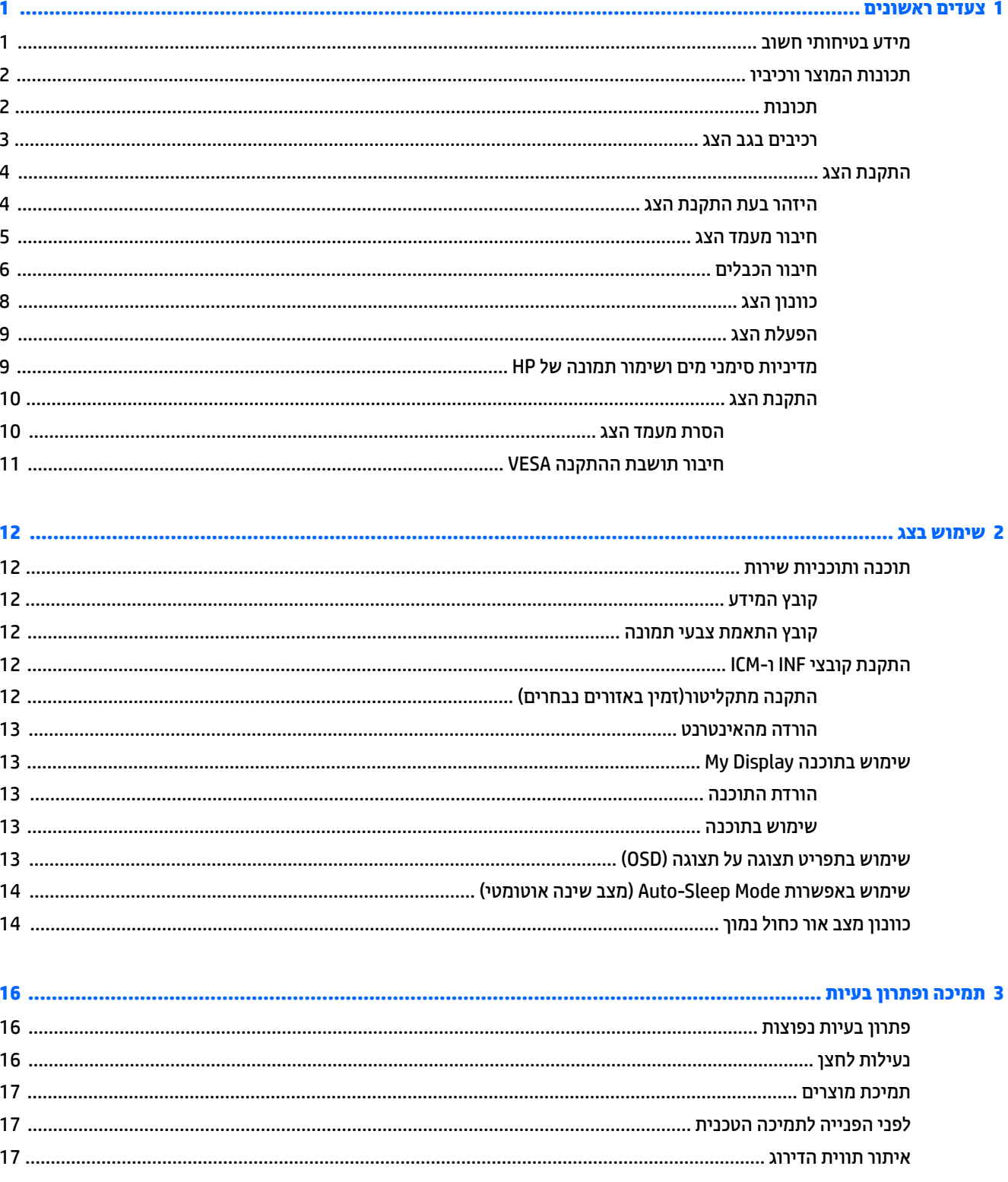

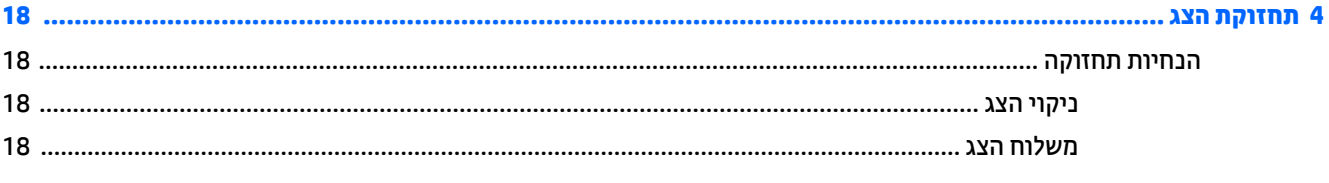

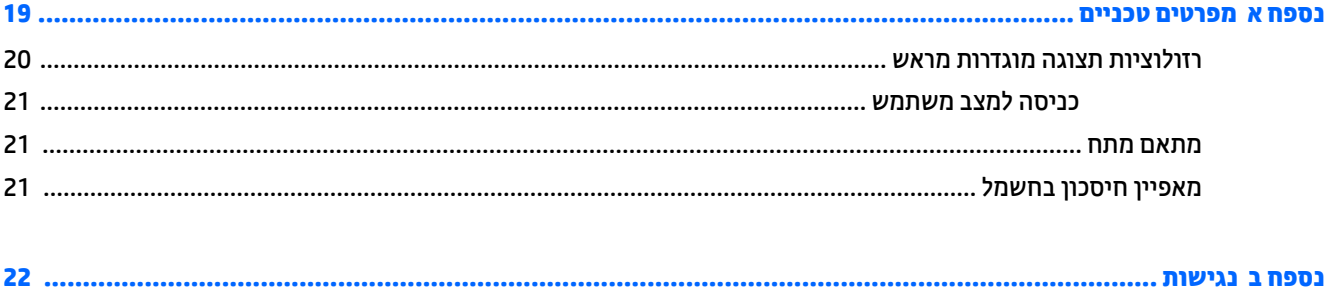

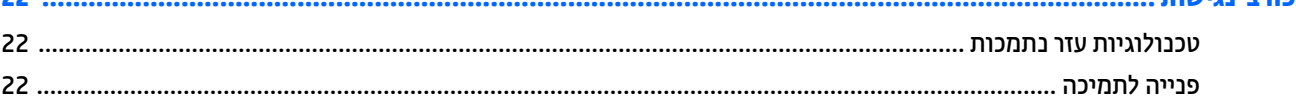

# **1 םיצעד םינשואר**

## **דעימ תיחויבט בשוח**

<span id="page-6-0"></span>כבל החשמל מסופק עם הצג. אם משתמשים בכבל אחר, השתמש אך ורק במקור מתח ובתקע המתאימים לצג זה. למידע על ערכת כבל המתח שיש להשתמש בה יחד עם הצג, עיין ב *הודעות המוצר* הכלולות בתקליטור, במידה וסופק, או בערכת התיעוד.

<u>ר **X** אזהרה!</u> כדי להפחית את הסיכון למכת חשמל או לנזק לציוד: <u>^</u>

- חבר את כבל המתח לשקע חשמלי שתמיד יש אליו גישה קלה.
- נתק את המחשב ממקור המתח על-ידי ניתוק כבל החשמל משקע החשמל.

• אם כבל המתח סופק עם תקע של שלושה פינים, חבר אותו לשקע חשמל מוארק בעל 3 פינים. אל תשבית את פין ההארקה של כבל המתח, לדוגמה, על-ידי חיבור מתאם בעל 2 פינים. הפין המשמש להארקה הוא אמצעי חשוב לשמירה על הבטיחות.

מטעמי בטיחות. איו להניח חפצים כלשהם על כבלי חשמל או כבלים אחרים. יש לסדר אותם כר שאיש לא ידרור עליהם או ימעד בגללם. אין למשוך כבל חשמל. לצורך ניתוק הכבל משקע החשמל, אחוז היטב בתקע.

כדי לצמצם את הסיכון לפציעה חמורה, קרא את המדריך *הוראות בטיחות ונוחות.* הוא מתאר התקנה תקינה של תחנת עבודה, יציבה תקינה וכן הרגלי בריאות ועבודה למשתמשי המחשב, ומספק בנוסף מידע בטיחותי חשוב בנושאי חשמל ומכניקה. תדריך זה נמצא באינטרנט, בכתובת http://www.hp.com/ergo.

ת **זהירות:** כדי להגן על הצג ועל המחשב, יש לחבר את כל כבלי המתח של המחשב וההתקנים ההיקפיים (כגון צג, מדפסת או ( סורק) להתקן הגנה כלשהו מפני קפיצות מתח, כגון רב-שקע עם הגנת מתח או מערכת אל-פסק (UPS). לא כל רבי-השקע מספקים הגנה מפני קפיצות מתח; מפצלי השקעים צריכים לשאת תווית המאשרת במפורש שיש להם יכולת הגנה מנחשולי מתח. השתמש ברב-שקע שהיצרן שלו מציע מדיניות של החלפה במקרה של נזק, שבמסגרתה יוחלף הציוד שלך אם ההגנה מפני קפיצות מתח לא תפעל כראוי.

השתמש בפריט ריהוט מתאים ובעל גודל נאות עבור צג ה-LCD מבית HP שלר.

<u>האזהרה! בגי LC</u>D המוצבים באופן לקוי על פריטים כגון שידות, כונניות, מדפים, שולחנות, רמקולים, ארגזים או עגלות **.** ת עלולים ליפול ולגרום לפגיעות גופניות.

סדר בקפידה את החוטים והכבלים המחוברים לצג ה-LCD וודא שאי אפשר למשוך אותם, לאחוז בהם או למעוד בגללם.

**הערה: \_ מוצר זה מתאים למטרות בידור. שקול למקם את הצג בסביבה בעלת תאורה מבוקרת, כדי למנוע הפרעות מתאורת <u>"</u>** הסביבה וממשטחים בהירים, שעלולים לגרום להשתקפויות מטרידות על המרקע.

## **תנותכו צרהמו ויבכירו**

#### **תנותכו**

<span id="page-7-0"></span>מוצר זה הוא צג מאושר לפי מפרט ™AMD FreeSvnc. המאפשר ליהנות ממשחקים במחשב האישי שמציג כל שינוי בתמונה המוקרנת על המרקע בצורה חלקה, בתגובה מהירה וללא קרעים. במקור החיצוני המחובר לצג חייב להיות מותקן מנהל התקן .FreeSync

טכנולוגיית AMD FreeSync מתוכננת לניקוי תצוגה מגומגמת וקרועה במהלך הקרנת משחקים וקטעי וידאו על-ידי נעילת קצב הריענון של צג בהתאמה לקצב העברת המסגרות של הכרטיס הגרפי. בדוק את היכולות הספציפיות של הרכיב או המערכת עם היצרו שלהם.

שעמדים בדרישות מפרט APU ו/או צגי AMD ו/או צגי AMD המסדרה A שעומדים בדרישות מפרט APU עם APU ה**שוב: W** סנכקון מסתגל של DisplayPort/HDMI. לתמיכה בטכנולוגיית FreeSync לתמסורת בתקן HDMI, נדרש מנהל התקן AMD Crimson (או חדש יותר).

.<u> ישרה: קצבי רענון מסתגלים משתנים בהתאם לצג. מידע נוסף זמין באתר www.amd.<u>com/freesync</u>.</u>

ידכ פשראל את ידתפקו FreeSync של הצג, ץלח על צןלח יטהתפר של הצג ידכ חפתול את יטתפר הצג על המרקע. בחר **Color Control** ( תבקר צבע (**< Modes Viewing** ( ימצב היפיצ (**< Gaming** ( םקימשח .(

צג עם תאורת LED אחורית המצויד בלוח מטריצה פטילה +AMVA תכונות הצג:

- ש צג עם אלכסון צפייה אלכסוני באורך 68.47 ס"מ (27 אינץ') ברזולוציה של 2160 UHD 2840, ותמיכה במסך מלא ברזולוציות נמוכות יותר
	- יכולת הטיה וצפייה קלה מעמדת ישיבה או עמידה, או בעת תנועה מצידו האחד של הצג לצידו השני
		- רבוחי C-Type USB נתיטעל מתח ו-DisplayPort ( םיצרמו םינבחר דבלב (
			- )+igh'HfiniWion Multimedia Interface( HDMI אוידיו סתיכנ●
				- אות וידיאו DisplayPort
				- יכולת הכנס-הפעל. אם נתמכת על-ידי מערכת ההפעלה
		- התאמות תפריט OSD על המרקע ב-10 שפות להקלה בהתקנה ובמיטוב של הצג
			- התוכנה My Display לכוונון הגדרות צג דרך Windows
		- רתכונת ההגנה על תוכן דיגיטלי בפס רחב (HDCP) מופעלת על כניסות דיגיטליות
			- ס רתקליטור תוכנה ותיעוד הכולל את מנהלי ההתקן של הצג ותיעוד המוצר  $\bullet$
			- תושבת התקנה VESA לחיבור הצג לתושבת התקנה על-קיר או לזרוע צידוד

ن <sub>¶</sub> הערה: | למידע בנושא תקינה ובטיחות, עיין ב *הודעות המוצר* הכלולות בתקליטור המדיה, במידה וסופק, או בערכת התיעוד. כדי לעיין במדריכים למשתמש ובתיעוד העדכניים ביותר של המוצר, היכנס לאתר http://www.hp.co<u>m/support</u>. בחר **Find your product** (חפש את המוצר) ובצע את ההוראות המוקרנות על המרקע.

#### **םיבכיר בגב הצג**

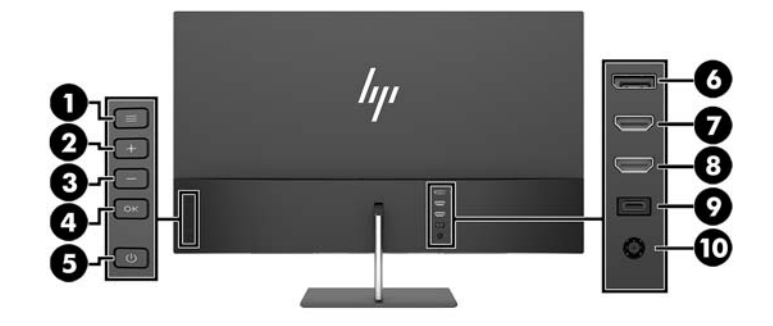

<span id="page-8-0"></span>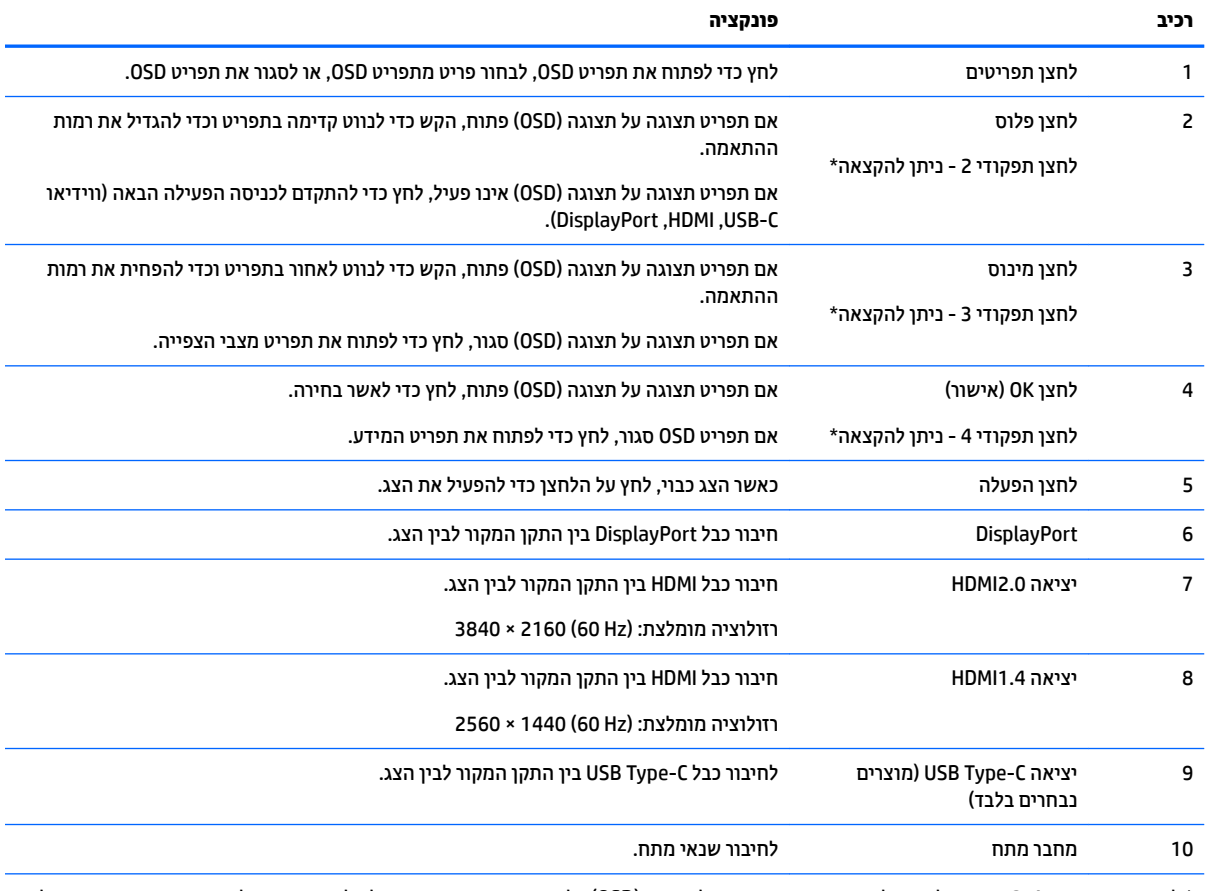

\* לחצני התפקודים 2-4 עשויים לשמש לניווט בתפריט תצוגה על תצוגה (OSD) על סמך החיווי שמופיע מעל הלחצנים הפעילים כאשר תפריט תצוגה על תצוגה (OSD) פתוח.

יש **הערה: נ**יתן להגדיר מחדש תצורת לחצני הפקדים בתפריט תצוגה על תצוגה (OSD) באמצעות תפקודי **Assign Button** ,<br>את הקצאה) בתפריט תצוגה על תצוגה (OSD), כדי לאפשר בחירה מהירה של פעולות שגרתיות .

# **התקנת הצג**

#### **זהרהי בעת התקנת הצג**

<span id="page-9-0"></span>כדי למנוע נזק לצג, אל תיגע במשטח צג LCD. לחץ על פני הצג עלול לגרום לאי-אחידות של הצבע או לשינוי בכיווניות של הגבישים הנוזליים. במקרה זה, הצג לא יחזור למצב הרגיל שלו.

בעת התקנת מעמד, הנח את הצג כשפניו כלפי מטה על משטח המכוסה ביריעת גומי או בבד חלק (לא מחוספס ולא שורט. כך תמנע שריטות, פגמים או שברים של המרקע.

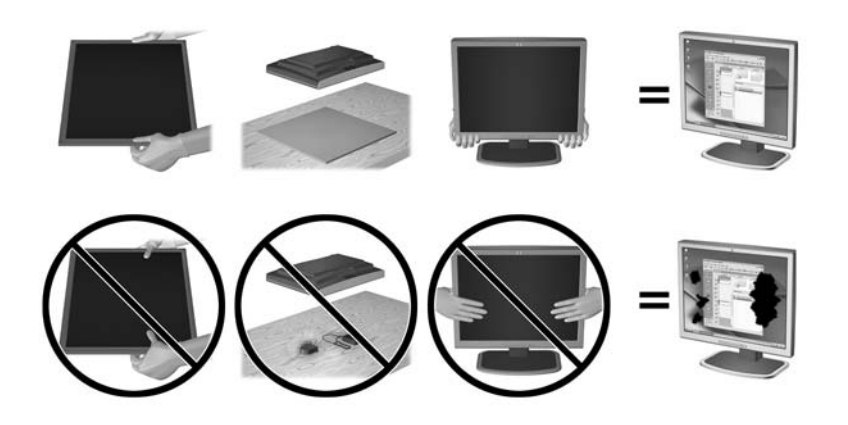

ه **הערה: איתכן שהצג שלך ייראה שונה מהצג באיור זה.** 

#### **רבוחי מעמד הצג**

**תורות: המסך שביר. הימנע ממגע במסך או הפעלת לחץ עליו; פעולה זו עלולה לגרום נזק. <u>ז</u>הירות: .** 

<span id="page-10-0"></span><u>☆</u> **עצה: התחשב במיקום הצג, כי המסגרת עשויה לגרום להשתקפויות מפריעות מהאור בחדר או ממשטחים מבהיקים.** 

- 1. הרם והוצא את הצג מאריזתו והנח אותו כשפניו כלפי מטה על משטח שטוח המכוסה בבד יבש ונקי.
- .<br>2. לחיבור המעמד לצג: הכנס את הכן (1) לבסיס המעמד (2), ולאחר מכן לשקע המתאים על גב הצג (3) עד שיינעל היטב בנקישה למקומו.

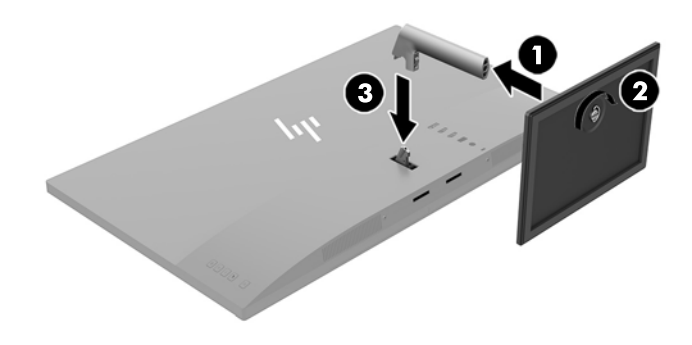

### **חיבור הכבלים**

میں .<br>**/ - <mark>הערה:</mark> הצג מסופק עם מבחר כבלים. אריזת הצג אינה כוללת את כל הכבלים שמוצגים בסעיף זה.** 

- 1. הנח את הצג במקום נוח ומאוורר היטב בקרבת המחשב.
	- **.2** חבר את כבל דאויוהו .
- <span id="page-11-0"></span><mark>。</mark><br>第 <mark>הערה: הצ</mark>ג יקבע באופן אוטומטי באיזו כניסת קלט קיימים אותות וידאו תקפים. ניתן לבחור מקור קלט בלחיצה על הלחצן מינוס או באמצעות תפריט תצוגה על תצוגה (OSD), בלחיצה על הלחצן Menu (תפריט) ובחירה באפשרות Input **Control** (בקרת קלט).
	- חבר כבל HDMI למחבר HDMI בגב הצג ואת הצד השני למחבר HDMI בהתקן המקור.

**ההער :** מחבר HDMI ךהנמו מךתו היצולוזבר תפיגר תימלמקסי של 1440 × 2560 )60 ץהר .(

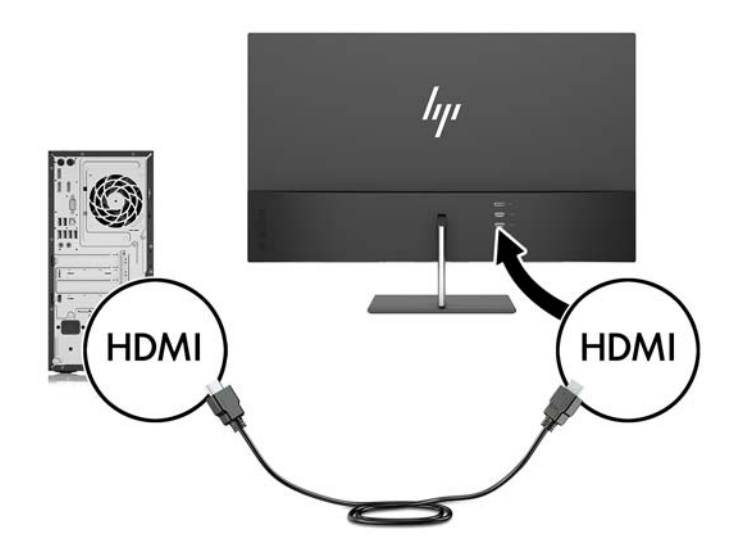

● חבר קצה דאח של כבל DisplayPort למחבר DisplayPort בגב הצג אתו דהצ יהשנ למחבר DisplayPort בהתקן המקור.

תובה ויתוג קלט אוטומטי (Auto-Switch Input) עוברת מקלט HDMI לקלט DisplayPort.

m<mark>e הערה:</mark> יציאת USB Type-C של הצג יכולה לתפקד גם ככניסת שמע/ווידיאו מסוג DisplayPort כאשר מחברים " אותה ליציאת USB Type-C של התקן מקור. כדי לעבור לקלט USB Type-C, לחץ על אחד מלחצני מסגרת OSD כדי לפתוח את תפריט תצוגה על תצוגה (OSD) ובחר Input Control (בקרת קלט) > USB-C Video (ווידיאו בחיבור ).USB-C

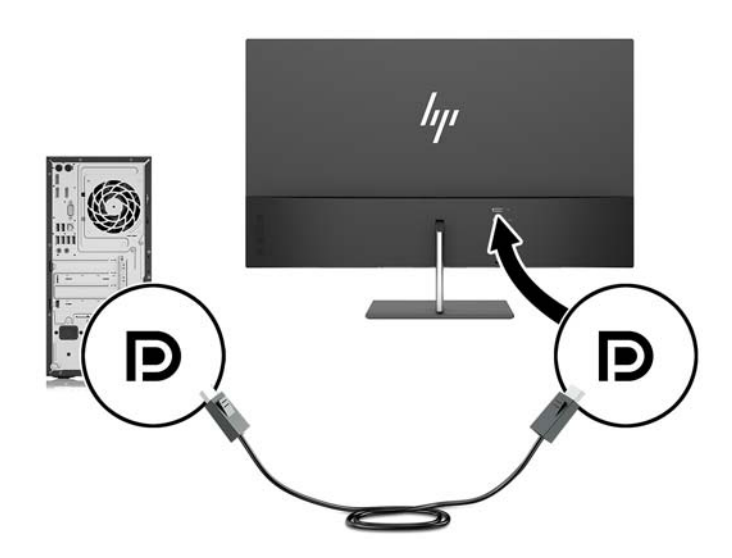

**.3** חבר קצה דאח של כבל C-Type USB למחבר C-Type USB בגב הצג אתו דהצ יהשנ למחבר C-Type USB בהתקן רהמקו . .<br>השתמש רק בכבל USB Type-C המאושר על-ידי HP והמסופק עם הצג. (במוצרים נבחרים בלבד)

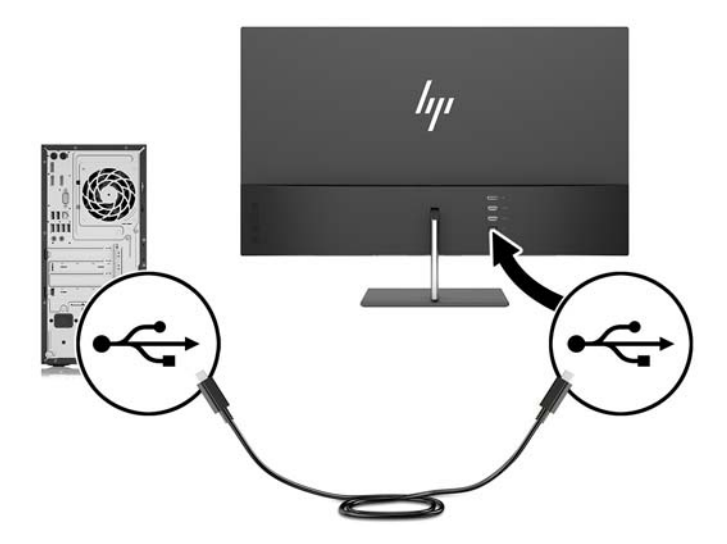

<span id="page-13-0"></span>**.4** חבר קצה דאח של כבל המתח ילשנא מתח )1 (אתו הקצה האחר לשקע שמלח ארקמו )2 ,(אחרול כןמ חבר את הקצה העגול של כבל הוצא משנאי המתח לצג (3).

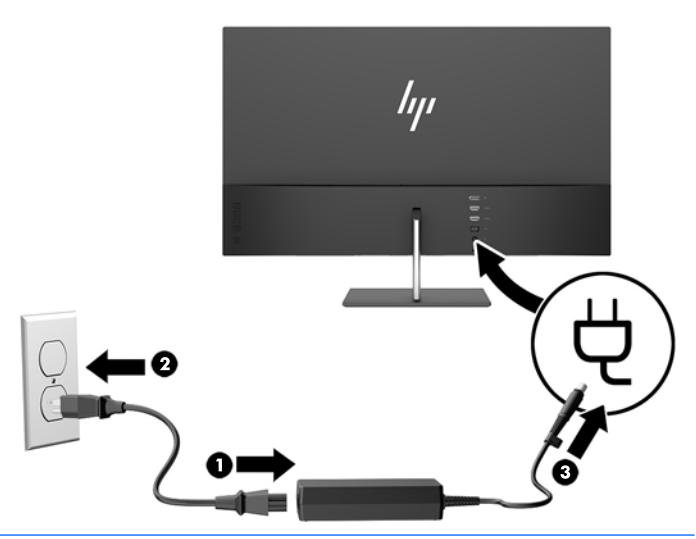

**גע אזהרה!** בדי להפחית את הסיכון למכת חשמל או לנזק לציוד: <u>A</u>

אל תשבית את פין ההארקה של כבל החשמל. שקע ההארקה הוא פריט בטיחותי חשוב.

חבר את כבל החשמל לשקע חשמל מוארק (מחובר לאדמה) נגיש בכל עת.

נתק את הציוד ממקור המתח על-ידי ניתוק כבל החשמל משקע החשמל.

מטעמי בטיחות, אין להניח חפצים כלשהם על כבלי חשמל או כבלים אחרים. יש לסדר אותם כך שאיש לא ידרוך עליהם או ימעד בגללם. אין למשוך כבל חשמל. כדי לנתק את הכבל משקע החשמל, אחוז היטב בתקע ומשוך אותו החוצה.

#### **ןנווכו הצג**

הטה את לוח הצג קדימה או אחורה כדי להגיע לזווית צפייה נוחה לעין.

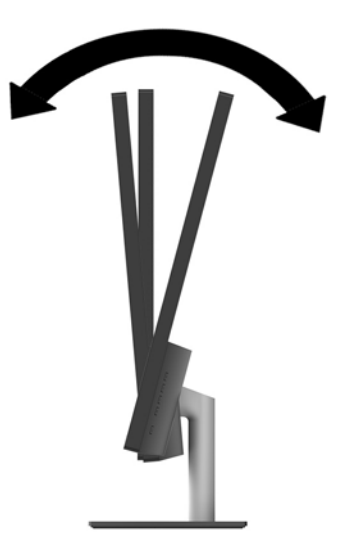

### **הפעלת הצג**

- **1.** לחץ על לחצן ההפעלה בהתקן הקלט כדי להפעיל אותו.
	- **2.** לחץ על לחצן ההפעלה בגב הצג כדי להפעיל אותו.

<span id="page-14-0"></span>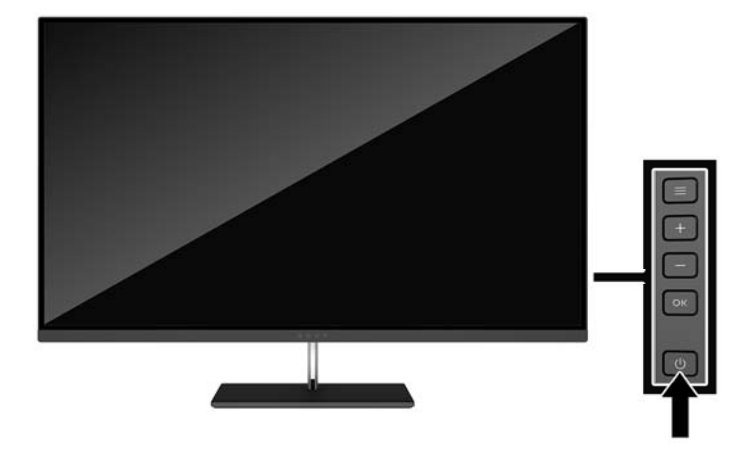

- <u>A</u> **זהירות: ה**צגת תמונה סטטית במשך 12 שעות רצופות ללא שימוש אחר עלולה לגרום לצריבת התמונה על הצג ולגרימת נזק לצג. כדי למנוע תופעה זו במסך הצג, יש להפעיל תמיד יישום שומר מסך או לכבות את הצג כשאינו בשימוש למשך פרק זמן ארוך. "תמונה שיורית" הוא מצב שעלול להתרחש בכל הצגים המצוידים במרקע LCD. צגים עם "תמונה צרובה" אינם מכוסים באחריות HP.
- הערה: אם ללחיצה על כפתור ההפעלה אין השפעה, ייתכן שמאפיין Power Button Lockout (בעילת לחצן הפעלה) הופעל. I כדי להפסיק את פעולת המאפיין, לחץ והחזק את כפתור הפעלת הצג במשך 10 שניות.
	- @**: מערה: נ**יתן להפסיק את פעולת נורית ההפעלה דרך תפריט תצוגה על תצוגה. לחץ על לחצן Menu (תפריט) על הצג ובחר **(על ה Control (בקרת צריכת חשמל) > Power LED (נורית הפעלה) off < (מופסק).**

כאשר הצג מופעל, ההודעה Monitor Status (מצב צג) תופיע למשך 5 שביות. הודעה זו מציינת את כניסת הקלט הפעילה כעת, את מצב הגדרת המיתוג האוטומטי של המקור (מופעל או מופסק; ברירת המחדל היא "מופעל"), את רזולוציית התצוגה המוגדרת מראש הנוכחית ואת רזולוציית התצוגה המומלצת המוגדרת מראש.

הצג סורק אוטומטית את הכניסות של האותות, מאתר אות פעיל ומשתמש בו להצגה על המרקע.

#### **תוינימד ימניס םימ רמויוש נהתמו של HP**

דגמי צגי IPS מתוכננים בטכנולוגיית תצוגה IPS (מיתוג במישור - In-Plane Switching) המספקת זוויות צפייה רחבות מאוד ואיכות תמונה מתקדמת. צגי IPS מתאימים למגוון רחב של יישומים באיכות תמונה מתקדמת. עם זאת, טכנולוגיית צגים זו אינה מתאימה ליישומים המציגים תמונות סטטיות, נייחות או קבועות למשכי זמן ארוכים ללא שימוש בשומרי מסך. בין היישומים האלה ניתן למנות מצלמות מעקב, משחקי וידאו, סמלי לוגו שיווקיים ותבניות המוצגות על המרקע במשך פרקי זמן ארוכים. תמונות סטטיות עלולות לגרום לנזק כתוצאה משימור תמונה, שייראה על המרקע של הצג ככתמים או כסימני מים.

נזק שימור תמונה בצגים המופעלים 24 שעות ביממה אינו מכוסה באחריות HP. כדי למנוע נזק שימור תמונה, הקפד לכבות את הצג כאשר הוא אינו בשימוש או השתמש בהגדות ניהול חשמל, אם היא נתמכת במערכת שלך, כדי לכבות את הצג כאשר המערכת איבה בשימוש.

#### **התקנת הצג**

ניתן להתקין את מעמד הצג על קיר, זרוע או אביזר התקנה אחר.

- ق ה**ערה:** ציוד זה מיועד להרכבה על זרוע להרכבה על קיר המאושרת על ידי UL או CSA.
- <span id="page-15-0"></span>ת זהירות: הצג תומך בחורי התקנה 100 מ"מ בהתאם לתקן VESA. כדי להרכיב את הצג על ציוד של יצרן אחר, יש להשתמש <u>(</u> בארבעה ברגים בקוטר 4 מ"מ ופסיעה של 0.7. אין להשתמש בברגים ארוכים יותר מכיוון שהם עלולים לפגוע בצג. חשוב לוודא עם יצרן פתרון ההתקנה כי הוא תואם לתקן VESA וכי כושר נשיאת המשקל הנקוב שלו תואם למשקל לוח הצג. לקבלת הביצועים הטובים ביותר, חשוב להשתמש בכבלי החשמל וההפעלה המצורפים לצג.

#### **תהסר מעמד הצג**

**. <b>זהירות:** לפני תחילת פירוק הצג, ודא שהוא כבוי ושכל הכבלים מנותקים. <u>^</u>

- **1.** הטה את הצג אחורנית, נתק והסר כל הכבלים מהצג.
- **2**. הנח את הצג כשפניו כלפי מטה על משטח שטוח המכוסה בבד יבש ונקי.
- 3. לחץ על תפס השחרור (1) כלפי מטה והוצא את המעמד מהשקע שלו בגב הצג (2).

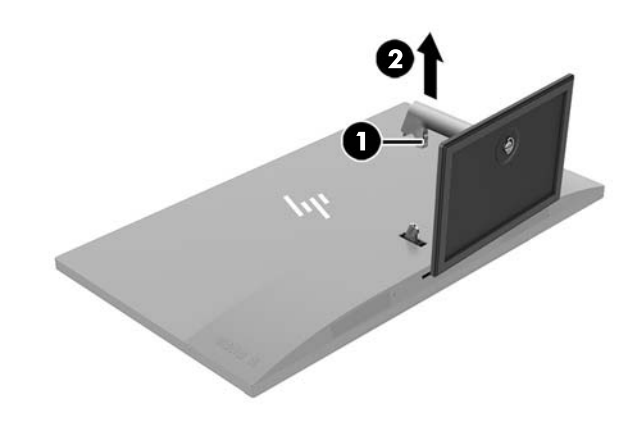

#### **רבוחי בתתוש ההתקנה VESA**

<span id="page-16-0"></span>תושבת התקנה VESA מסופקת עם הצג ומשמשת לחיבור לוח הצג לקיר, לזרוע צידוד או לתושבת קיבוע אחרת.

تות **מ**יכה ועד עד עתוש VESA מותקנת, ניתן לצפות בצג רק בתצוגה לרוחב. אין תמיכה במצב תצוגה לאורך. "C

- **1.** הסר את מעמד הצג. עיין בנושא <u>הסרת מעמד הצג בעמוד 10</u>.
	- **2.** הברג, הוצא ושמור את הבורג שבמרכז גב הצג.
- 3. הכנס את הלשונית שבתחתית תושבת VESA לתוך החריצים שבחלקו התחתון ששל גב הצג, ולחץ על החלק העליון של התושבת עד שתינעל בנקישה למקומה (1), ולאחר מכן הבוג חזרה את הבווג שהוצאת בשלב השני (2) כדי לקבע את התושבת על גב הצג.

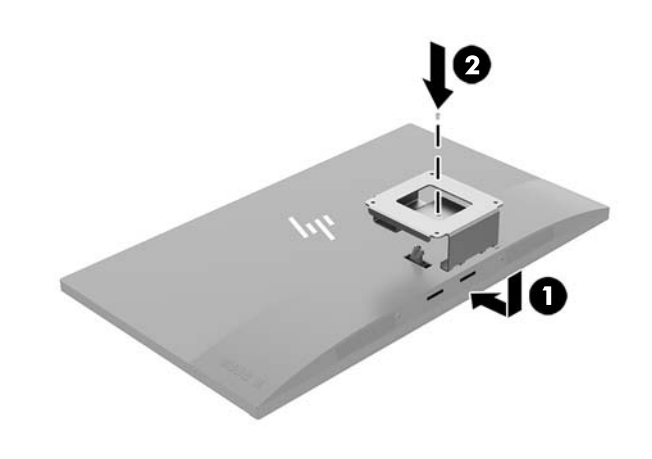

**4.** יכדי לחבר את הצג לזרוע צידוד או להתקן הרכבה אחר, הכנס ארבעה ברגים דרך החורים שבהתקן ההרכבה והברג אותם בחורי הברגים בתושבת VESA שהורכבה על גב הצג.

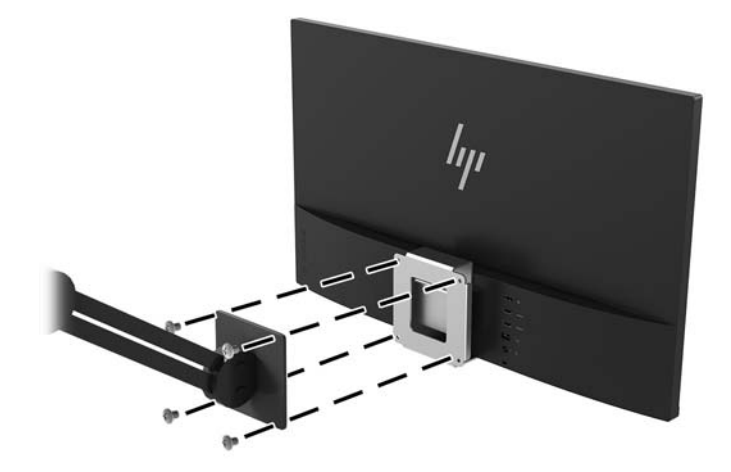

# **2 מושיש בצג**

## **כנהתו תויכנתוו תוריש**

<span id="page-17-0"></span>התקליטור המצורף לצג (אם ישי כזה) כולל קבצים המיועדים להתקנה במחשב. אם אין ברשותך כונן תקליטורים, תוכל להוריד [.http://www.hp.com/support](http://www.hp.com/support) את הקבצים מאתר

- קובץ INF (מידע)
- קובצי ICM (התאמת צבע תמונה) (אחד עבור כל מרחב צבעים מכויל)
	- תוכנת My Display

#### **קובץ המידע**

הובץ INF מגדיר את משאבי הצג בהם משתמשות מערכות ההפעלה ®Windows כדי להבטיח את תאימות הצג לכרטיס הגרפי של המחשב.

הצג תואם לשיטת ההפעלה "הכנס-הפעל" של Windows ויתפקד כראוי ללא צורך בהתקנת קובץ INF. תאימות "הכנס-הפעל" של הצג מחייבת שהכרטיס הגרפי יהיה תואם VESA DDC2 ושהצג יתחבר ישירות לכרטיס הגרפי. שיטת "הכנס-הפעל" לא פועלת דרך מחברי BNC נפרדים או דרך תיבות/מאגרי פיצול.

#### **בץקו אמתהת יצבע נהתמו**

קובצי ICM. הם קובצי נתונים המשמשים במקביל גם בתוכניות גרפיקה, כדי לספק התאמת צבעים עקבית בין הצג לבין המדפסת, או בין סורק לצג. הקובץ מופעל מתוך תוכניות גרפיקה התומכות במאפיין זה.

**ההער :** פילופר צבע ICM כתבנ פיל פרטמ מבנה םיפילוהפר של (ICC (Consortium Color International.

# **התקנת בציקו INF ו-ICM**

לאחר שקבעת שדרוש עדכון, השתמש באחת מהשיטות שלהלן כדי להתקין את הקבצים.

### **התקנה ריטומתקל ) ןיזמ םירבאזו םינבחר (**

כדי להתקין במחשב קובץ INF. וקובץ ICM. מתקליטור:

- **1.** הכנס את התקליטור לכונן התקליטורים במחשב. יוצג תפריט התקליטור.
- **P.** הצג את הקובץ **IIP Monitor Software Information (**מידע תוכנת צג של HP).
- **.3** בחר את **Software Driver Monitor Install**( התקנת כנההתו של מנהל ההתקן של הצג.(
	- **4.** בצע את ההוראות המופיעות במסך.
	- 1**5 .** דא שבהגדרות לוח הבקרה של התצוגה מופיעים הרזולוציה וקצבי הרענון הנכונים.

#### **הדרהו טנטרנימהא**

<span id="page-18-0"></span>אם במחשב או בהתקן המקור שברשותך אין כונן תקליטורים, תוכל להוריד את הגרסה העדכנית ביותר של קובץ INF ושל קובץ ICM מאתר האינטרנט של HP לתמיכה בצגים.

- [.http://www.hp.com/support](http://www.hp.com/support) אתרל רבוע **.1**
	- **.2** בחר **קבל כנהתו ימנהלו התקן**.
- **3.** בצע את ההוראות המוקרנות על המרקע כדי לבחור צג ולהוריד את התוכנה.

## **מושיש כנהבתו Display My**

התוכנה My Display מאפשרת לבחור העדפות לתצוגה אופטימלית. ניתן לבחור בין הגדרות למשחקים, סרטים, עריכת תמונות או עבודה במסמכים ובגיליונות עבודה. בנוסף, התוכנה My Display מאפשרת לכוונן בקלות הגדרות כגון בהירות, צבע וניגודיות.

#### **תדרהו כנההתו**

כדי להוריד את התוכנה My Display:

- **.1** גש לא [support/com.hp.www://http](http://www.hp.com/support) בחרו נהיבמד פהבשו תמויאהמת .
- **.2** בחר **קבל כנהתו ימנהלו התקן**, אחרול כןמ פעל אםבהת שעל- יבג סךהמ תאורההו ידכ רלבחו את הצג דירולהו את התוכנה.

#### **מושיש כנהבתו**

כדי לפתוח את התוכנה My Display:

- **1.** לחץ על הסמל **HP My Display ש**בשורת המשימות.
	- לחלופיו –

בחר **Start**( התחל.(

- **2.** בחר **All Apps** (כל היישומים).
	- .**HP My Display** בחר **.3**
	- .**HP My Display** בחר **.4**

לקבלת מידע נוסף, עיין בעזרה של התוכנה HP My Display.

## **מושיש יטבתפר גהתצו על גהתצו )OSD)**

השתמש בתפריט תצוגה על תצוגה (OSD) לכוונון תמונת המרקע על פי העדפות הצפייה שלך. ניתן לפתוח את תפריט תצוגה על תצוגה (OSD) ולהשתמש בלחצנים בגב הצג לביצוע שינויים.

כדי לפתוח את תפריט תצוגה על תצוגה (OSD) ולהשתמש בן לביצוע שינויים, בצע את הפעולות הבאות:

- **1.** אם הצג אינו מופעל עדיין, לחץ על לחצן ההפעלה Power כדי להפעילו.
- **2.** ידי לפתוח את תפריט תצוגה על תצוגה, לחץ על הלחצן Menu (תפריט) על הצג.
- **3.** יכדי לנווט בתפריט תצוגה על תצוגה (OSD), לחץ על הלחצן + (פלוס) על הצג כדי לגלול מעלה, או על הלחצן (מינוס) כדי לגלול מטה.
- **4.** יכדי לבחור פריט בתפריט תצוגה על תצוגה, השתמש בלחצנים + (פלוס) או (מינוס) כדי לגלול לאפשרות הרצויה ולסמן אותה, ולאחר מכן לחץ על הלחצן Menu (תפריט) כדי לבחור בה.
- **5.** נווכן את גודל הפריט באמצעות הלחצנים + (פלוס) או (מינוס).
- <span id="page-19-0"></span>**6.** עם סיום הכוונון של התפקוד, בחר **Save and Return (**שמור וחזור) כדי לשמור את ההגדרות, או Cancel (ביטול) אם נדינה מעוניין לשמור אותן. לאחר מכן בחר **Exit** (יציאה) בתפריט הראשי .

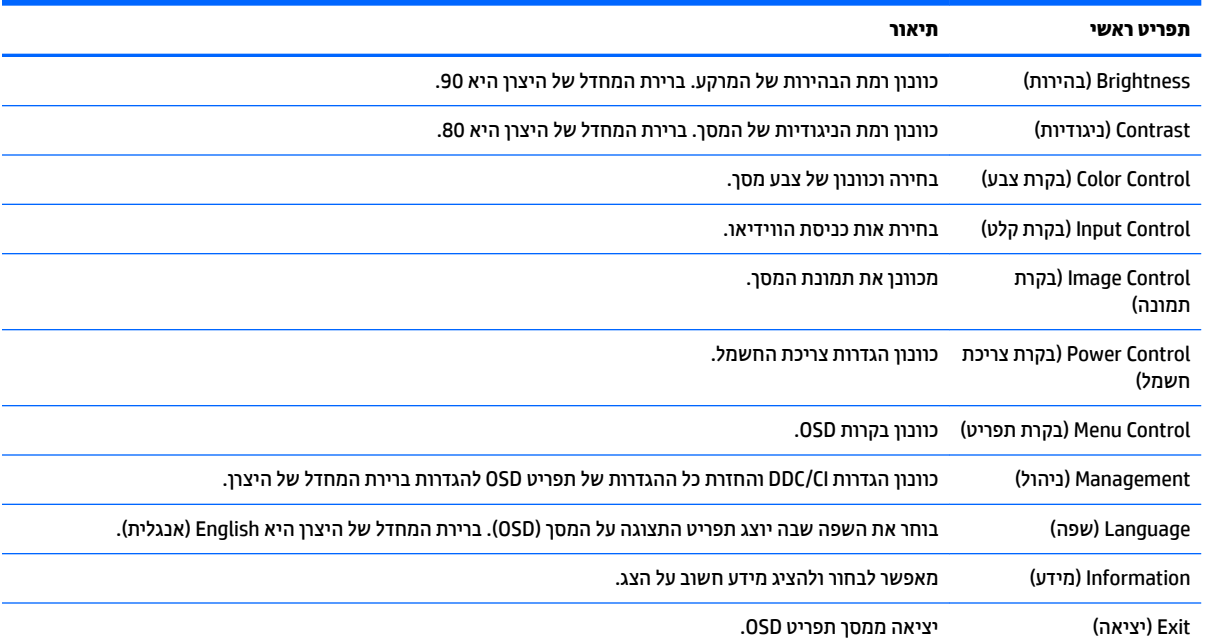

# **מושיש תופשרבא Mode Sleep-Auto( מצב נהיש ימטאוטו (**

בתפריט תצוגה על תצוגה (OSD) של הצג ניתן להשתמש באפשרות **Auto-Sleep Mode (**מצב שינה אוטומטי) שנועדה לאפשר את המעבר האוטומטי של הצג למצב חסכון בצריכת חשמל או להשבית את המעבר. כאשר האפשרות Auto-Sleep Mode (מצב שינה אוטומטי) מופעלת (ברירת המחדל), הצג ייכנס למצב חסכון בצריכת חשמל כאשר המחשב המארח מאותת לעבור לצריכת חשמל נמוכה (היעדר אות סנכרון אופקי או אנכי).

לאחר הכניסה למצב שינה וצריכת חשמל מופחתת, המרקע של הצג מוחשך, התאורה האחורית כבויה ונורית ההפעלה דולקת בצבע ענבר. במצב צריכת חשמל מופחתת. הצג צורר פחות מ-0.5 ואט חשמל. הצג מתעורר ממצב השינה כאשר המחשב המארח שולח לצג אות פעיל (לדוגמה, אם מפעילים את העכבר או את המקלדת).

ניתן להשבית את האפשרות Auto-Sleep Mode (מצב שינה אוטומטי) בתפריט תצוגה על תצוגה (OSD). לחץ על לחצן **Menu** ) יטתפר (ידכ חפתול את יטתפר OSD. יטבתפר גהתצו על גהתצו , בחר **Control Power** ( תבקר כתיצר שמלח < ( **Sleep-Auto Mode**) (מצב שינה אוטומטי) **Off** < (כבוי).

# **ןנווכו מצב ראו כחול ךנמו**

הפחתת הפליטה של אור כחול מהמרקע מפחיתה את החשיפה של עינייך לאור כחול. צגי HP מאפשרים הגדרה שמפחיתה את הפלט של אור כחול ויוצרת תמונה רגועה יותר עם גירוי מופחת לקריאת תוכן מהמרקע. כדי לכוונן את הצג כך שישתמש בתאורת צפייה נוחה, בצע את הפעולות שלהלן.

- **1.** לחץ על לחצן (מינוס) על הצג כדי לפתוח את תפריט **Viewing Modes** (מצבי צפייה).
	- **2**. בחר אחת מההגדרות הבאות של התאורה:
- **Low Blue Light (או**ר כחול נמוך) מצמצם את פליטת האורר הכחול ומשפר את נוחות הצפייה
- **Night** (לילה) מכוונן את הצג לפליטת אור כחול הנמוכה ביותר ומפחית את ההשפעה של מצב שינה
	- **e פר Reading** (קריאה) ממטב את פליטת האור הכחול ואת הבהירות לצפייה נוחה בתוך מבנה
		- 3. בחר **Save and Return (שמ**ור וחזור) כדי לשמור את ההגדרות ולסגור את תפריט בקרת צבע.

# **3 כהיתמ ןופתרו תויבע**

# **פתרון בעיות נפוצות**

הטבלה שלהלן מונה את הבעיות האפשריות, הגורם האפשרי לכל בעיה ואת הפתרונות המומלצים.

<span id="page-21-0"></span>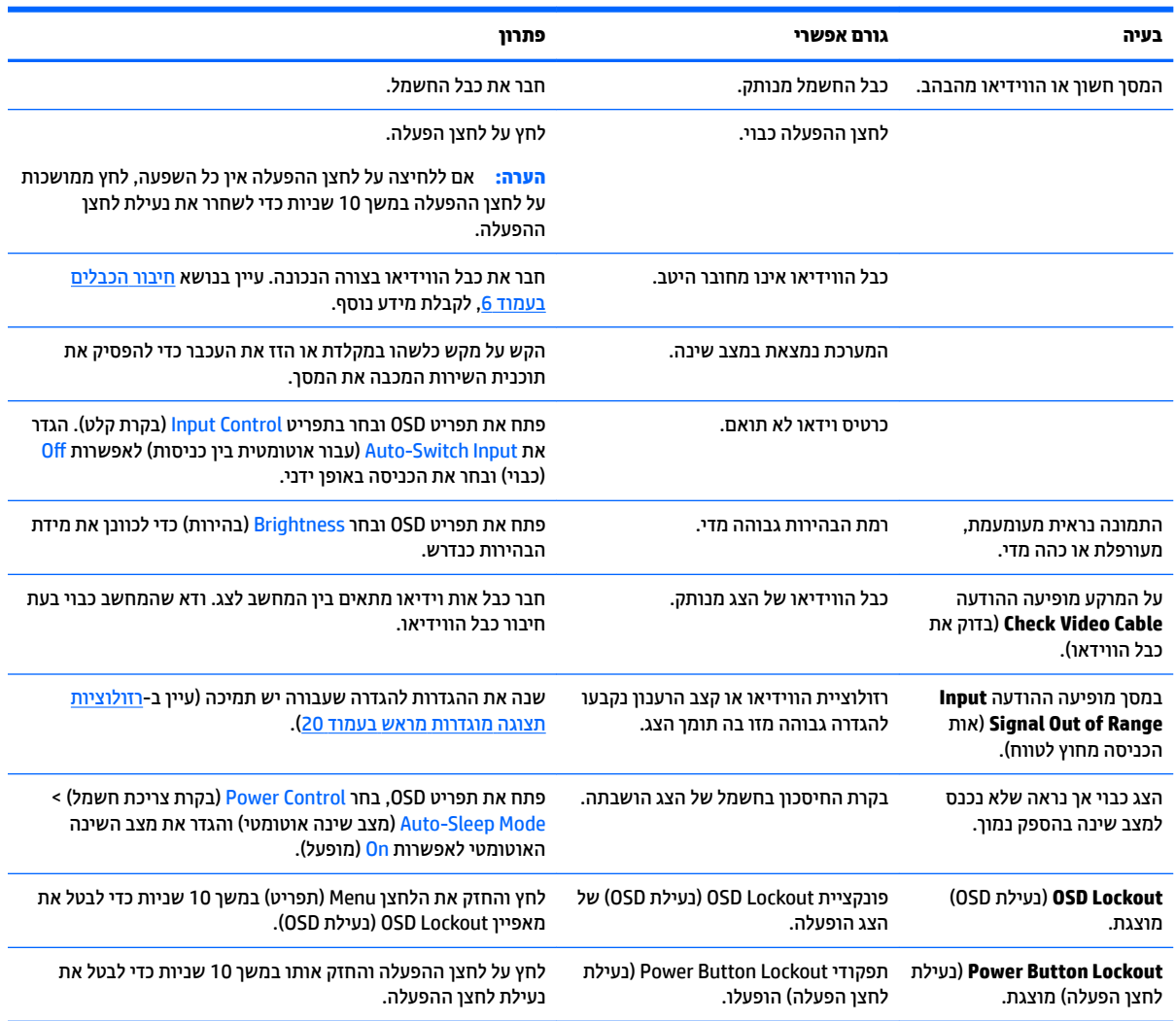

# **נעילות לחצן**

לחץ על לחצן ההפעלה והחזק אותו במשך 10 שניות כדי לנעול את הפונקציונליות של הלחצנים. ניתן לשחזר את הפונקציונליות של הלחצנים על-ידי לחיצה נוספת על הלחצנים והחזקתם למשך 10 שניות נוספות. התפקודיות הזו זמינה רק כאשר הצג פועל ומציג אות פעיל ותפריט תצוגה על תצוגה (OSD) אינו פעיל.

### **כתיתמ םיצרמו**

<span id="page-22-0"></span><u>למידע נוסף על אופן השימוש בצג, גש אל http://www.hp.com/support. בחר קטגורית תמיכה מתאימה ובצע את ההוראות </u> המוקרנות על המרקע.

∕<mark>. **הערה: המ**דרי</mark>ך למשתמש, חומרי העזר ומנהלי ההתקן של הצג זמינים בכתובת http://www.hp.com/support.

כאן תוכל:

 $HP$  לשוחח בשיחת צ'ט עם טכנאי HP

**ההער :** שראכ כהיתמ בצ' טא נהיא נהימז פהבש מתיסומ , אהי התהי נהימז תילבאנג .

**MP אתר מרכז שירות של HP** 

## **ילפנ הייהפנ כהילתמ תיהטכנ**

אם אינך מצליח לפתור בעיה באמצעות העצות בסעיף לפתרון בעיות, ייתכן שתצטרך לפנות לתמיכה הטכנית. לפני הפנייה, הכן את הפרטים הבאים:

- תספר הדגם של הצג $\bullet$
- המספר הסידורי של הצג  $\bullet$
- תאריך הרכישה בחשבונית  $\bullet$
- התנאים שבהם התעוררה הבעיה  $\bullet$ 
	- הודעות השגיאה שהופיעו  $\bullet$ 
		- תצורת החומרה  $\bullet$
- שם וגרסה של החומרה והתוכנה שבהן אתה משתמש

### **רתויא תיותו גוריהד**

תווית הדירוג שעל הצג מציינת את מספר המוצר ואת המספר הסידורי שלו. מספרים אלה עשויים להיות נחוצים בעת הפנייה לחברת HP בעניין דגם הצג שברשותך. תווית הדירוג ממוקמת בתחתית הצג.

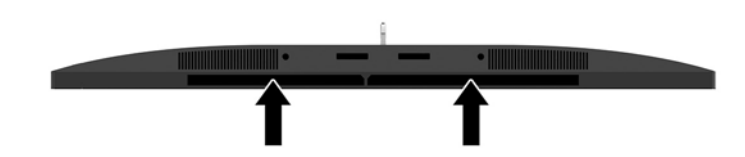

# **4 זוקתתח הצג**

## **הנחיות תחזוקה**

כדי לשפר את הביצועים ולהאריך את משך חיי הצג:

- <span id="page-23-0"></span>אין לפתוח את בית הצג או לנסות לתקן את המוצר בעצמך. כוונן רק את הבקרות המתוארות בהוראות ההפעלה. אם הצג נוי פועל כהלכה או נפל או ניזוק, יש לפנות למפיץ, לחנות או לספק שירות מורשה מטעם חברת HP.
	- יש להשתמש במקור ובחיבור למתח התואמים לצג, כפי שמצוין בתווית או בלוחית בגב הצג.
- דא שהזרם הנקוב הכולל של המכשירים המחוברים לשקע אינו עולה על הזרם הנקוב של השקע, וכי הזרם הנקוב הכולל של המכשירים המחוברים לכבל אינו עולה על הזרם הנקוב הכולל של הכבל. עיין בתווית המתח כדי לקבוע מהו הזרם הנקוב (באמפרים - AMPS או A) של כל התקן.
- סמקם את הצג קרוב לשקע בגיש. יש לנתק את הצג מהמתח על-ידי תפיסת התקע בחוזקה ומשיכתו מהשקע. לעולם אין  $\,$ לנתק את הצג על-ידי משיכת הכבל.
- כבה את הצג כאשר אינך משתמש בו. ניתן להאריך באופן משמעותי את חיי הצג בעזרת תוכנית של שומר מסך ועל-ידי כיבויו כשאינו בשימוש.

ق**הערה:** צגים עם "תמונה צרובה" אינם מכוסים באחריות HP.

- בצג יש חריצים ופתחי אוורור. אין לחסום או לכסות פתחים אלה. לעולם אין לדחוף חפצים לחריצים בבית הצג או לפתחים האחרים.
	- אין להפיל את הצג או להניח אותו על משטח לא יציב.
		- שר אין להניח דבר על כבל החשמל. אין ללכת על הכבל.
	- ס זהחזק את הצג באזור מאוורר היטב, הרחק מאור, מחום או מלחות מופרזים.
- י כדי לפרק את המעמד של הצג, יש להניח את הצג כשפניו כלפי מטה, על משטח רך, כדי למנוע שריטות, פגיעות או **D** שברים במרקע.

#### **יקוינ הצג**

- **1.** כבה את הצג ונתק את כבל החשמל מגב הצג.
- **2**. נקה את הצג מאבק על-ידי ניגוב הצג והמארז במטלית רכה, נקייה ואנטי-סטטית.
- **.3** םיבמקר בהם רשנד יקוינ ידסוי תרוי , השתמש בתובתער םימ הולכולאו יפילופרסויא חסיב של .50/50

<u>\^</u> **זהירות: ר**סס את חומר הניקוי על המטלית ונגב בעדינות את משטח הצג במטלית הלחה. אסור בהחלט לרסס את חומר הניקוי ישירות על משטח הצג. הנוזל עלול לחדור לחריצים ולפגוע ברכיבים האלקטרוניים.

<mark>זהירות: א</mark>ין לנקות את מסך הצג או המארז בחומרי ניקוי המכילים חומרים מבוססי-נפט כגון בנזן, מדלל ("טינר") או כל חומר דליה אחר. כימיהלים אלה עלולים לגרום נזה לצג.

### **חמשלו הצג**

יש לשמור את אריזת המחשב במקום המיועד לאחסון. ייתכן שיהיה בה צורך במועד כלשהו, כדי להעביר את הצג או לשלוח אותו.

# **א םימפרט םייטכנ**

<span id="page-24-0"></span>تות השערה: כל המפרטים מייצגים את המפרטים הרגילים המסופקים בידי יצרני הרכיבים של HP; הביצועים בפועל עשויים; <del>"</del> להשתנות, ולהיות גבוהים יותר או נמוכים יותר.

לקבלת המפרטים העדכניים או מפרטים נוספים של המוצר, עבור אל /<u>http://www.hp.com/go/quickspecs</u> וחפש את דגם הצג המסוים שלך כדי לאתר QuickSpecs ספציפי לדגם.

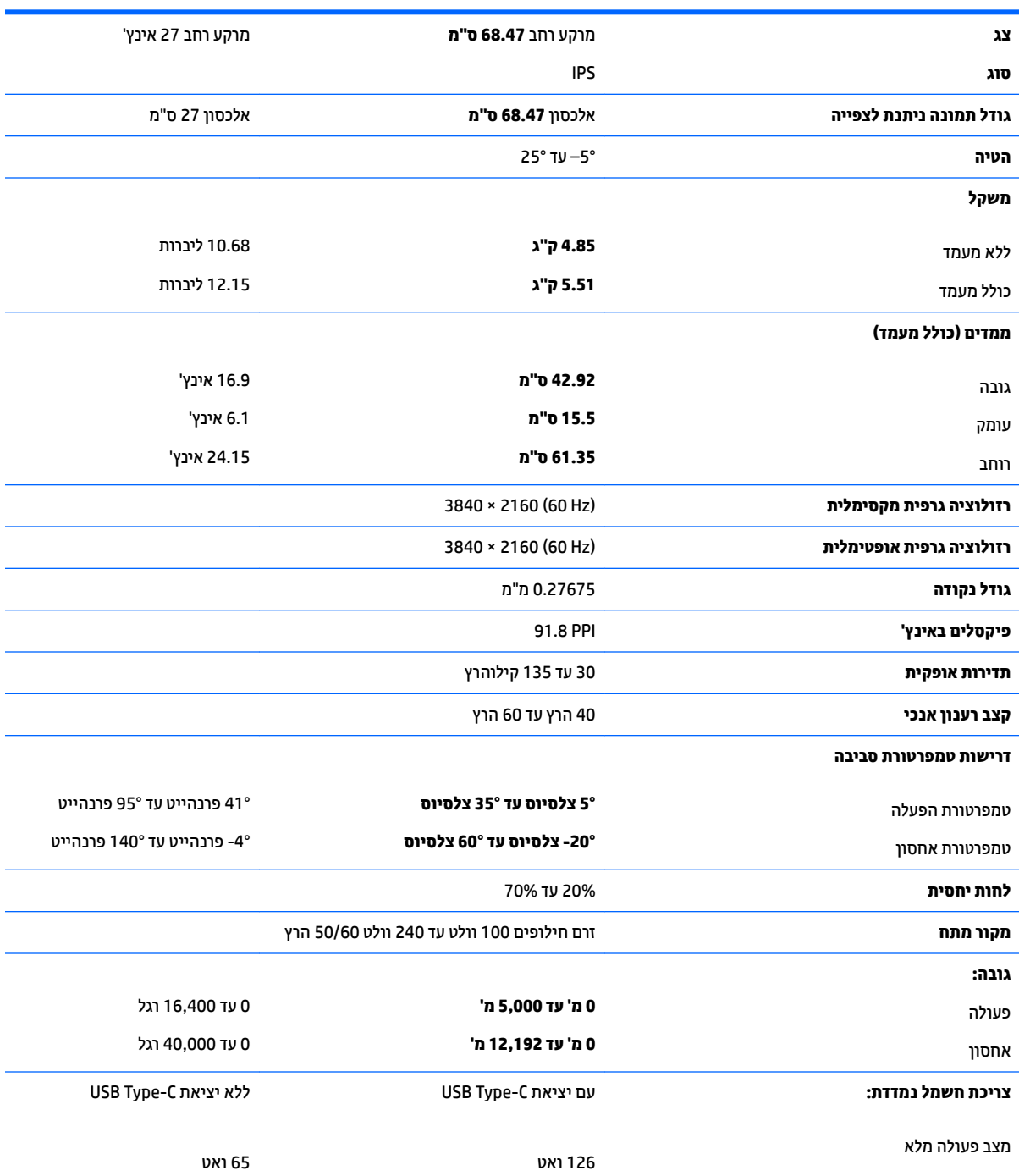

<span id="page-25-0"></span>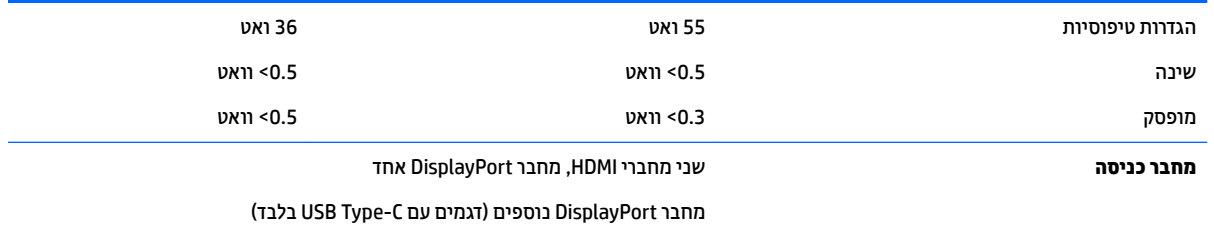

# **תוציזולור גהתצו תורגדמו שאמר**

רזולוציות התצוגה המפורטות להלן הן מצבי השימוש הנפוצים ביותר והן מוגדרות כברירות מחדל של היצרן. צג זה מזהה באופן אוטומטי מצבים קבועים מראש אלה, והם יופיעו ממורכזים ובגודל המתאים במסך.

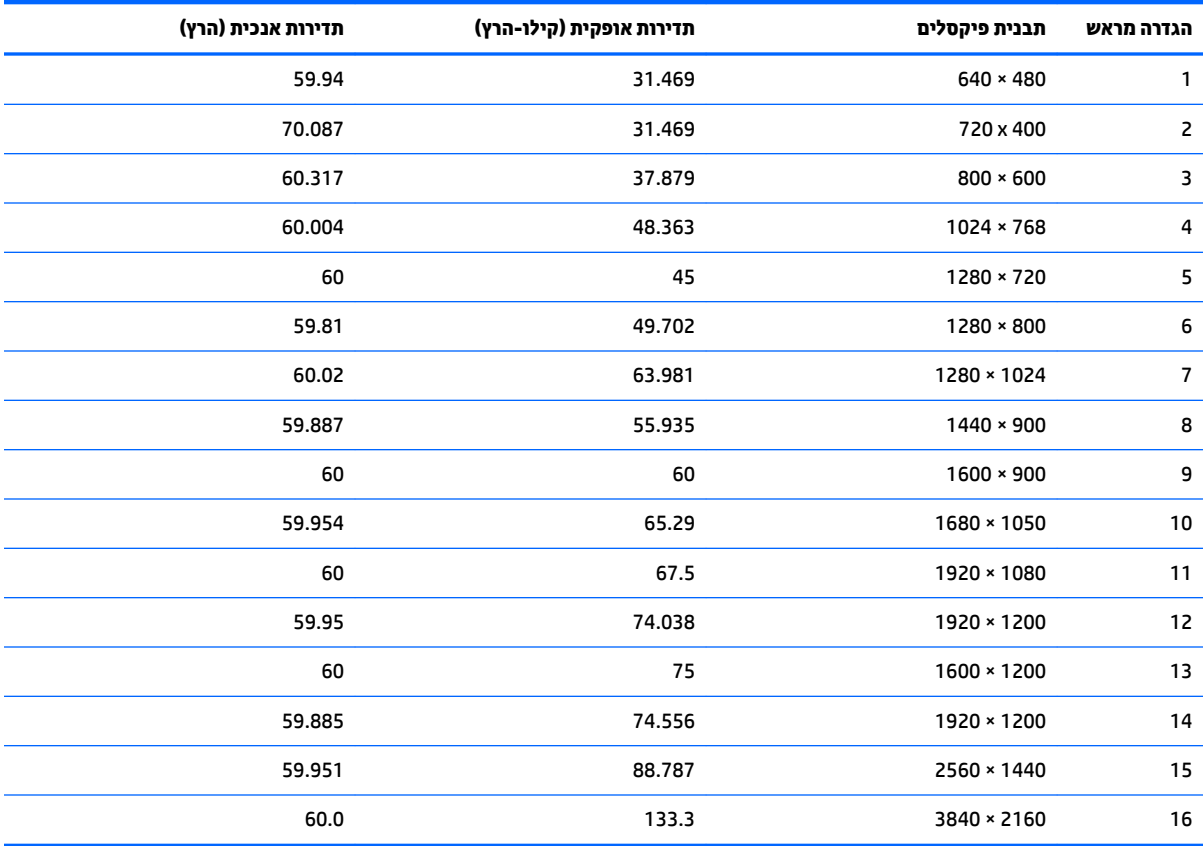

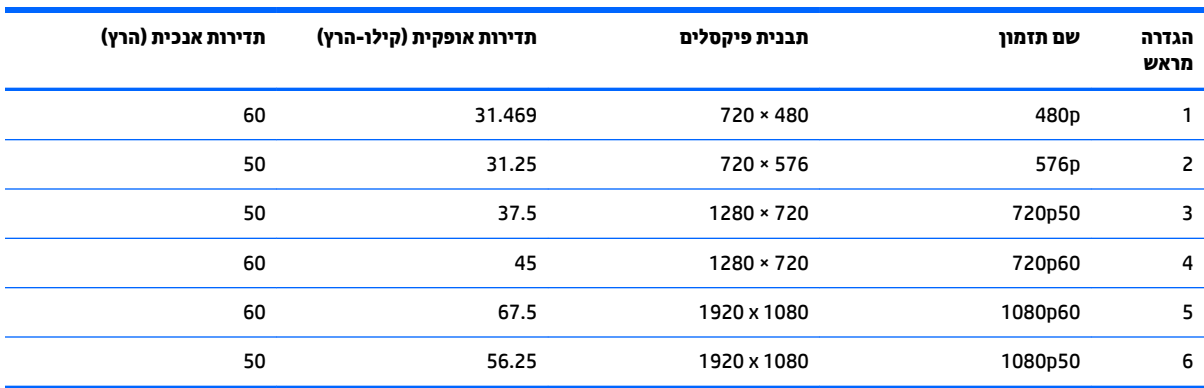

#### **סהיכנ למצב משתמש**

אות בקר הווידיאו עשוי לקרוא לעתים למצב שאינו מוגדר מראש אם:

- שר נקשת אינך משתמש במתאם מסך סטנדרטי.
	- שר נקא משתמש במצב מוגדר מראש.<br>שאינך משתמש במצב מוגדר מראש.

<span id="page-26-0"></span>במקרים כאלה, ייתכן שתצטרך לכוון מחדש את הפרמטרים של מסך הצג באמצעות תפריט OSD. ניתן לבצע את השינויים באחד המצבים או בכולם ולשמור את השינויים בזיכרון. הצג ישמור באופן אוטומטי את ההגדרה החדשה, ויזהה את המצב החדש בדיוק כפי שיזהה מצב מוגדר מראש. בנוסף למצבים המוגדרים מראש של היצרן, קיימים לפחות 10 מצבים מוגדרי-משתמש שניתן לקבוע ולשמור.

### **אםמת מתח**

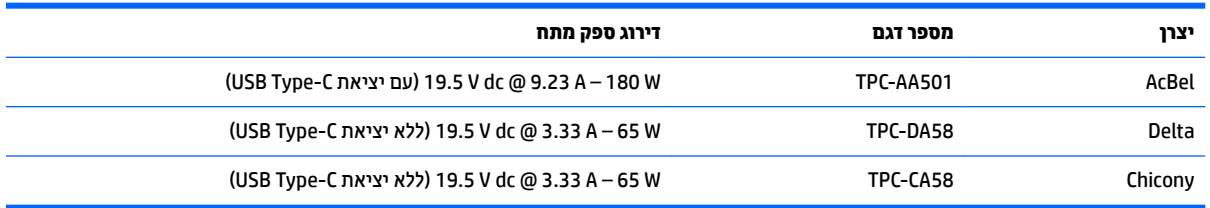

# **מאפיין חיסכון בחשמל**

הצג תומך במצב הספק כמוך. הצג יעבור למצב צריכת חשמל כמוכה כאשר יגלה העדר אות סנכרון אופקי או אות סנכרון אנכי. לאחר זיהוי העדר של אחד האותות האלה, מסך הצג יוחשך, התאורה האחורית תכבה ונורית ההפעלה תאיר בצבע כתום. במצב צריכה מופחתת, הצג צורך פחות מ-0.5 ואט חשמל. לפני חזרה למצב פעולה רגיל, הצג יעבור תהליך התחממות קצר.

להוראות הגדרת מצב החיסכון החיסכון באנרגיה (המכונה לעתים מאפיין ניהול צריכת חשמל), עיין במדריך למשתמש של המחשב.

<mark>() **הערה:** הא</mark>פשרות לעבור למצב של צריכת חשמל נמוכה פועלת רק כאשר הצג מחובר למחשב התומך במעבר לצריכת חשמל נמוכה.

בחירת הגדרות בכלי Sleep Timer (שעון מצב שינה) של הצג מאפשרת לך גם לתכנת את הצג כך שיעבור למצב הספק נמוך בשעה מוגדרת-מראש. כאשר תוכנית שירות Sleep Timer (שעון מצב שינה) של הצג יגרום לצג לעבור למצב הספק נמון, תירנו הצג תהבהב םכתוב .

# **ב תשוינג**

<span id="page-27-0"></span>HP מעצבת, מייצרת ומשווקת מוצרים ושירותים שכל אדם יכול להשתמש בהם, לרבות אנשים עם מוגבלויות, בין אם באופן עצמאי או עם התקני עזר מתאימים.

## **תויגטכנולו עזר תנתמכו**

מוצרי HP תומכים במגוון רחב של טכנולוגיות עזר במערכת ההפעלה וניתן גם להגדיר את תצורתם כך שיתפקדו בטכנולוגיות עזר נוספות. השתמש בכלי החיפוש שבהתקן המקור המחובר לצג, כדי למצוא פרטים נוספים על אפשרויות הסיוע.

میں <u>(</u> <mark>הערה:</mark> למידע נוסף על אודות מוצר מסוים של טכנולוגיית עזר, פנה לשירות הלקוחות של המוצר.

## **פנייה לתמיכה**

אנו מתמידים בפיתוח שיפורים בנגישות של מוצרינו ושירותינו ומקבלים בברכה משוב של משתמשים. אם יש בעיה במוצר, או אם ברצונך לספר לנו כיצד נעזרת ביכולות הנגישות, אנא פנה אלינו בטלפון 259-5707 (888), בימים ב' עד ו', בין השעות 06:00 עד 21:00 (שעון ההרים). אם אתה חרש או מתקשה בשמיעה, השתמש בציוד TRS/VRS/WebCapTel, פנה אלינו לקבלת תמיכה טכנית או בשאלות בנושאי נגישות בטלפון 656-7058 (877), בימים ב' עד ו', בין השעות 06:00 עד 21:00 (שעון ההרים).